# **Videobearbeitung unter Linux**

## **VDR Aufnahmen**

xxx

#### **SD Material schneiden**

[http://wiki.ubuntuusers.de/TS-Daten\\_archivieren](http://wiki.ubuntuusers.de/TS-Daten_archivieren)

### **SD Material auf DVD bringen**

–> DVBcut

#### **HD Material schneiden**

xxxx

#### **HD Material auf DVD bringen**

xxxx

### **HD Material auf Blu-ray bringen**

xxxx

#### **gesammeltes**

Panasonic \* mts Dateien bearbeiten:

```
--------------------------------------------------------------
http://www.upubuntu.com/2011/11/how-to-convert-mts-video-files-avchd-to.html
ffmpeg -i your_file.MTS -acodec copy -vcodec libx264 -crf 21 -r 30000/1001 -
deinterlace -vpre lossless medium -y -threads 0 output file.avi
ffmpeg -i your_file.MTS -acodec copy -vcodec mpeg4 -crf 21 -r 30000/1001 -
deinterlace -vpre lossless medium -y -threads 0 output file.avi
ffmpeg -i INPUT-FILE.mpg -f mp4 -vcodec libx264 -preset fast -profile:v main
```
-acodec aac OUTPUT-FILE.mp4 -hide\_banner # 20180714: apt-get install libavcodec-extra-53 avconv -i file.mpg -c:v mpeg2video -q:v 2 -c:a libmp3lame output.mp4 How to Convert MTS to AVI in Linux: http://justplainobvious.blogspot.de/2010/06/how-to-convert-mts-to-avi-in-lin ux.html HOWTO: Convert and write AVCHD (.mts) to DVD with Linux: http://blog.mymediasystem.net/avchd/howto-convert-and-write-avchd-mts-to-dvd -on-linux/ Transcoding MTS/M2TS AVCHD Video Into AVI Files with Free Software: http://www.fsckin.com/2008/01/03/transcoding-mtsm2ts-avchd-video-files-withfree-software/ HD TS-sTream in MPEG umwandeln ffmpeg -i Tagesschau\_HD\_original.ts -vcodec copy -acodec copy Tagesschau\_HD\_original.mpg Fehler korrigieren: ffmpeg -i 9 - NINE.mpg -ignore unknown -c copy 9 - NINE neu.mpg in MP4 wandeln ffmpeg -i Tagesschau\_HD.mpg Tagesschau\_HD.mp4

From: <https://www.von-thuelen.de/> - **Christophs DokuWiki**

Permanent link: **<https://www.von-thuelen.de/doku.php/wiki/linux/videobearbeitung>**

Last update: **2020/04/15 20:21**

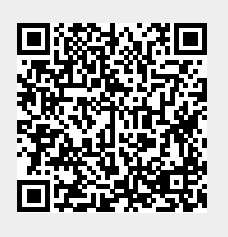